## **SMART FUTURES** Uploading Documents

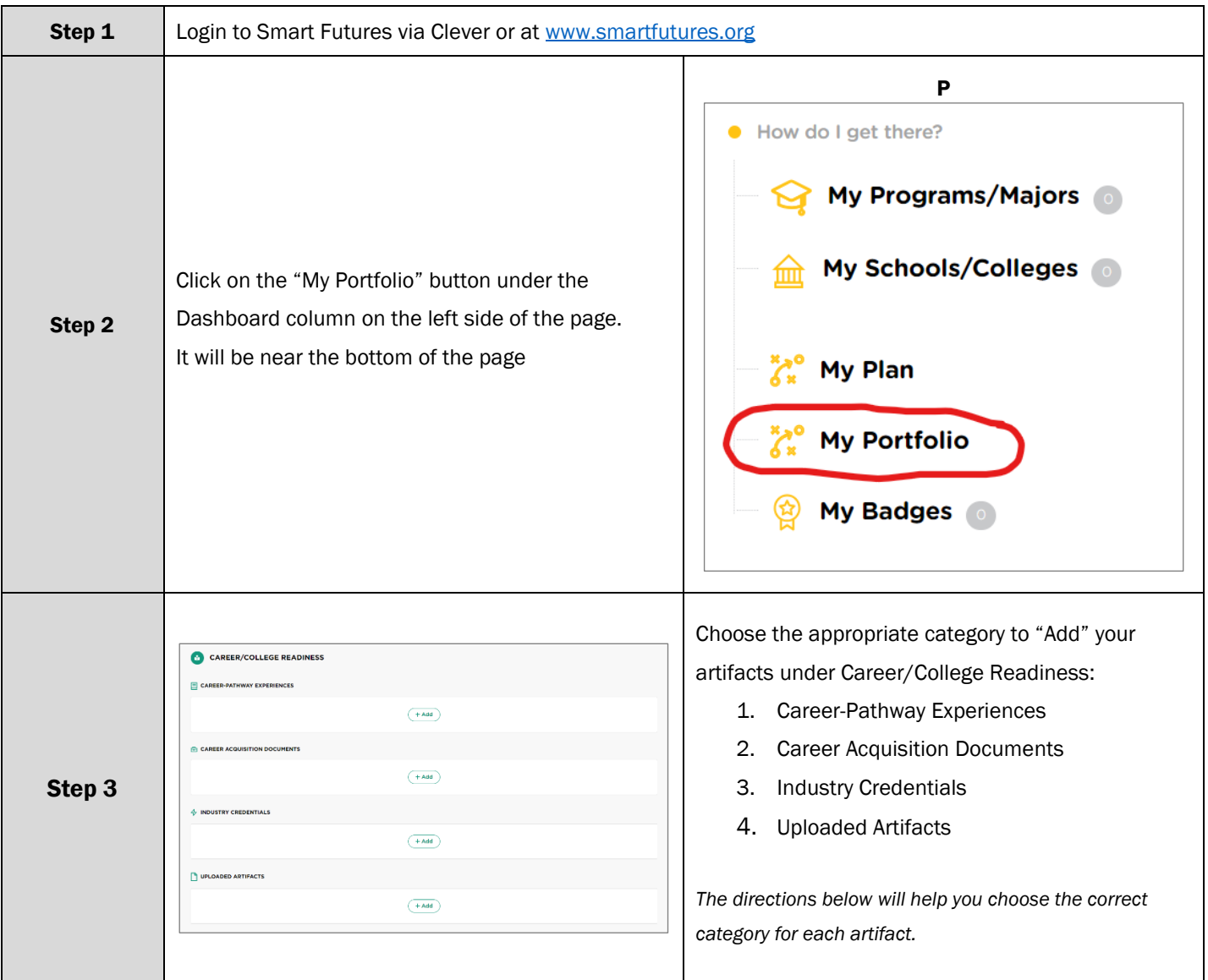

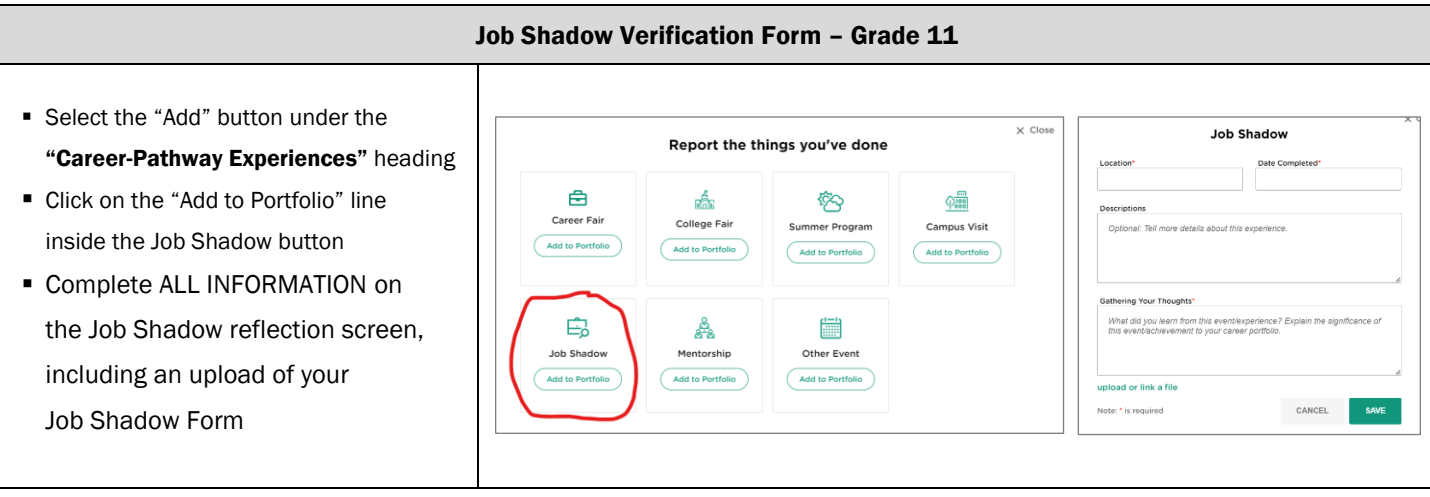

College/Tech School/Military Visit Verification Form – Grade 11 ■ Select the "Add" button under the  $\times$  Close **Campus Visit** "Career-Pathway Experiences" heading Report the things you've done Los Date Completed ▪ Click on the "Add to Portfolio" line 曲 楍 **你?**  $\frac{\sqrt{100}}{1000}$ Career Fair College Fair inside the Campus Visit button Summer Program Campus Visit ile about thie ave Add to Portfolio Add to Portfolio Add to Portfolio Add to Portfolio ■ Complete ALL INFORMATION on the Gathering Your Thoughts' Campus Visit reflection screen, ఊ for the set of the set of the set of the set of the set of the set of the set of the set of the set of the set of the set of the set of the set of the set of the set of the set of the set of the set of the set of the set o Explain why this experience is<br>important in terms of your preparation for future success 岛 including an upload of your Job Shadow Mentorship Other Event Add to Portfolio Add to Portfolio Add to Portfolio College/Tech School/Military Visit pload or link a file CANCEL Verification Form

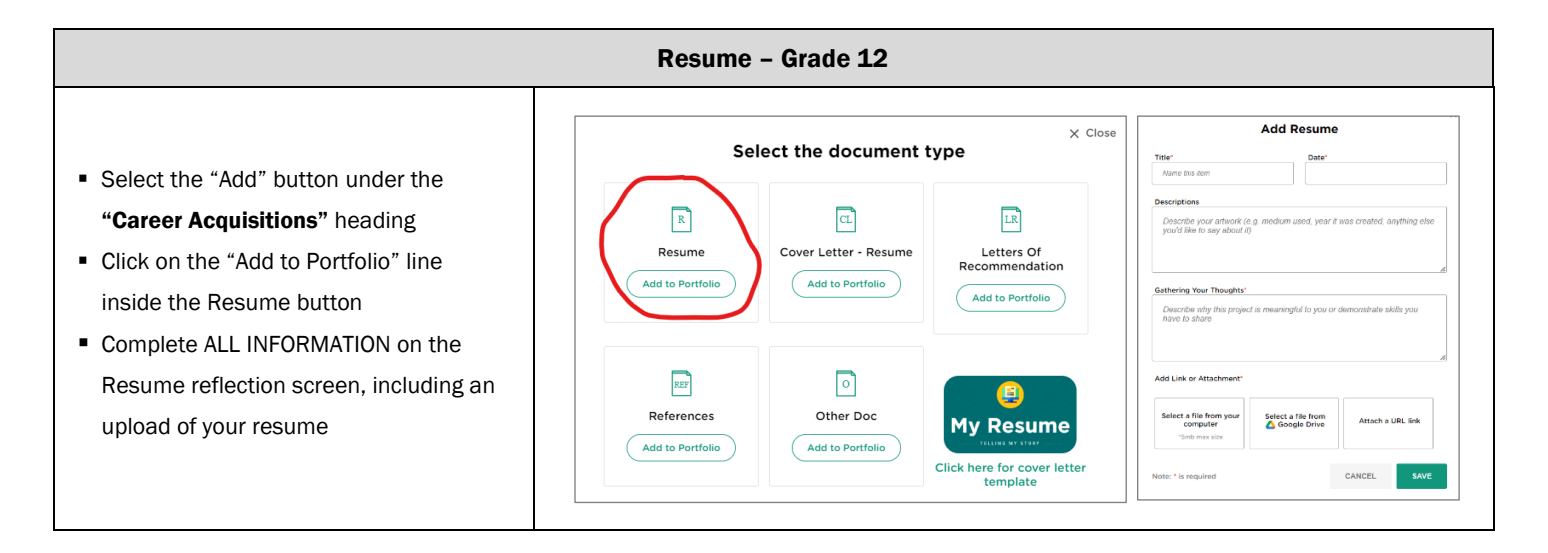

See next page for Keystone Pathway Artifact Upload Information

## Keystone Pathway Artifact Upload Information

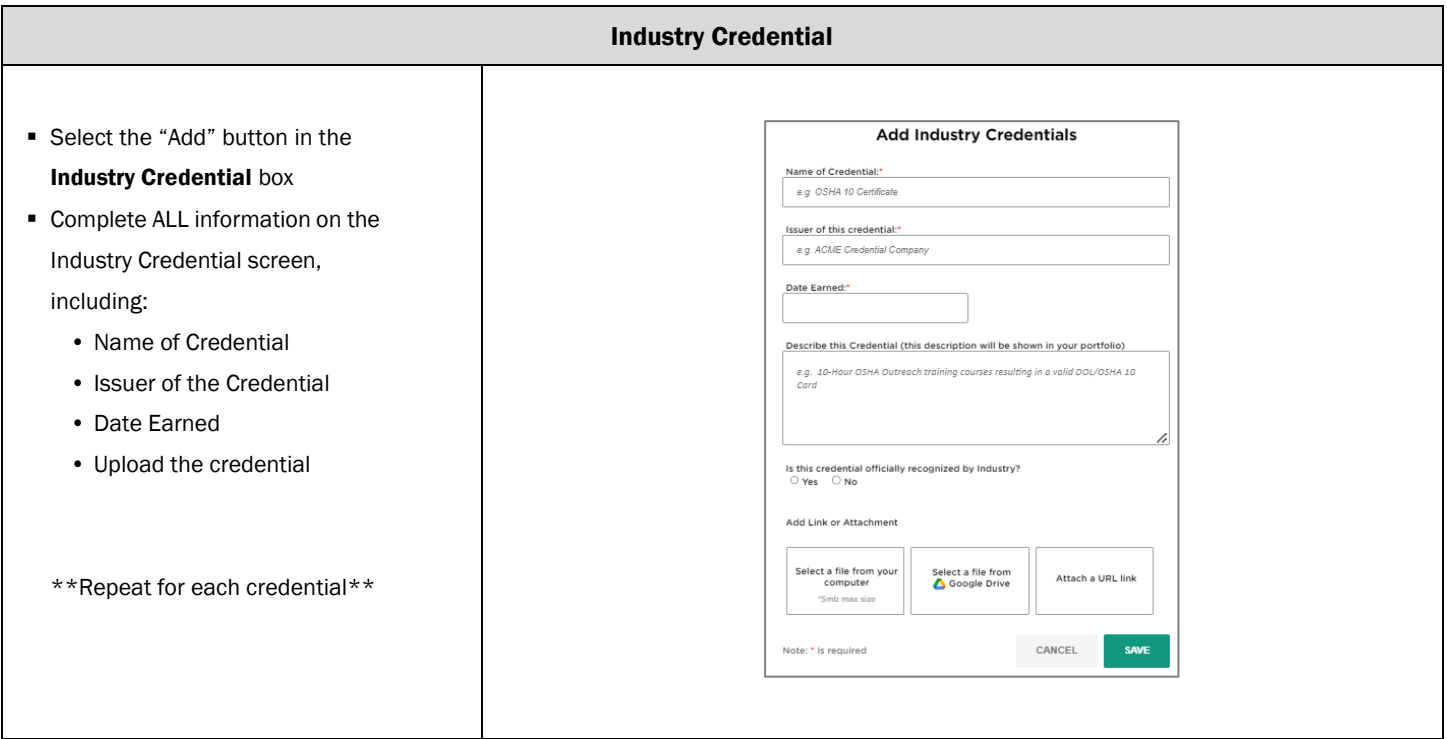

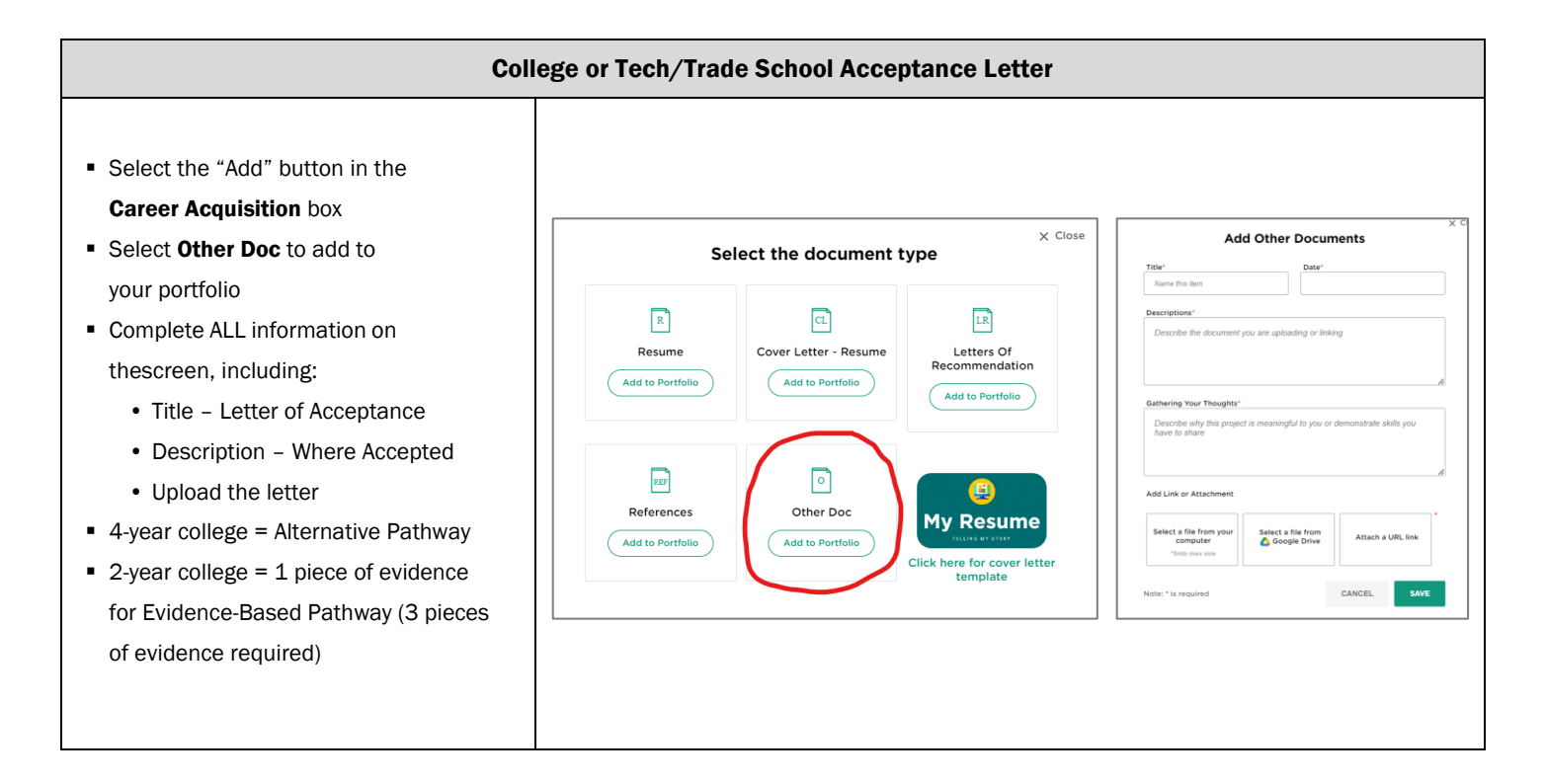